## 构建组⽔平**mask**的三种⽅法

Alex / 2018-04-01 / free learner@163.com / [learning-archive.org](https://learning-archive.org/)

更新于*2023-07-08*,主要是⽂字排版上的更新,内容基本保持不变。

在fMRI数据分析中,mask指的是只包含0和1的MRI图像,1表示感兴趣区域,0表示不感兴趣的区 域。组水平mask就是一组被试的mask的交集,用干指示一组被试共同感兴趣的区域。构建组水 平mask是非常简单的操作,这里介绍用FSL和AFNI构建组水平mask的三种方法。

假设在当前文件夹下有三个被试的mask文件, 分别命名为 sub1\_mask.nii.gz , sub2\_mask.nii.gz, sub3\_mask.nii.gz, 这三个mask文件具有相同坐标空间, 下面介绍如何 根据三个被试的mask⽂件构建组⽔平mask。

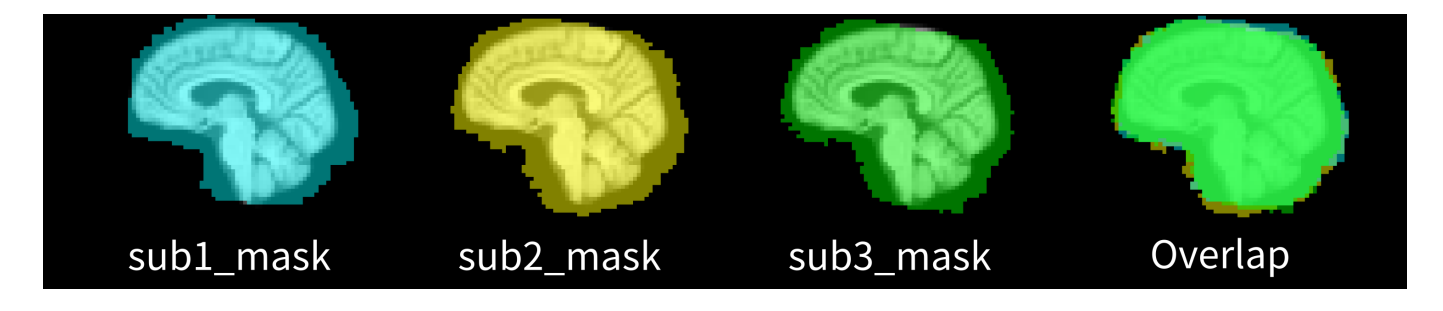

## ⼀、使⽤**for**循环

```
fslmaths sub1_mask.nii.gz -mul 0 -add 1 grp_mask.nii.gz
for sub in sub1 mask sub2 mask sub3 mask
do
    fslmaths grp_mask.nii.gz -mul ${sub}.nii.gz grp_mask.nii.gz
done
```
使用FSL的 fslmaths 命令以循环的方式将所有的mask文件相乘, 先将 sub1\_mask 变为1作为循 环开始时的组水平文件。

## ⼆、使⽤**fslmerge**

```
fslmerge -t all_sub_mask.nii.gz sub*_mask.nii.gz
fslmaths all_sub_mask.nii.gz -Tmean -thr 1 grp_mask2.nii.gz
```
先使用FSL的 fslmerge 命令将所有mask文件连在一起, 成为一个4D文件, 再使用 fslmaths 计 算4D文件的均值,再将均值小于1的区域赋值为0.

## 三、使⽤**3dmask\_tool**

3dmask\_tool -input sub\*\_mask.nii.gz -prefix grp\_mask3.nii.gz -inter

使用AFNI的 3dmask\_too1 命令和 -inter 选项, 只用一行就可以解决问题。